## **Boletim Técnico**

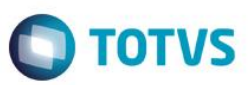

### **Retirada da Data em Rodapé do ASO**

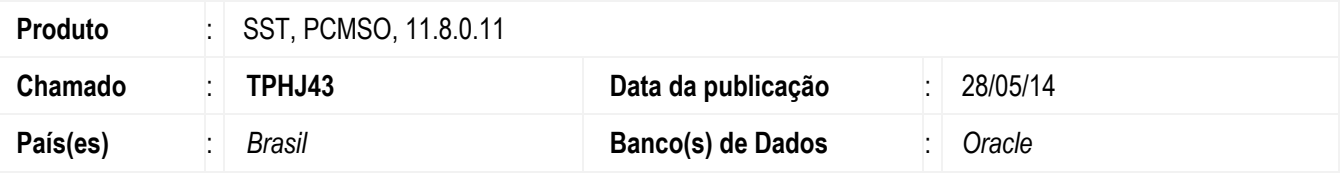

#### **Importante**

Esta melhoria depende da atualização do módulo **CLINICAS.exe**

Removida informação de Data no Rodapé na impressão do ASO.

### **Procedimento para Implementação**

#### **Importante**

Antes de executar a atualização é recomendável realizar o backup do banco de dados bem como dos arquivos do Sistema(executáveis, dlls e arquivos de configuração):

Realizar a atualização antes no ambiente de homologação e, posterior a devida validação, no ambiente de produção.

### **Instruções (para o produto Saúde e Segurança do Trabalho).**

Execute o script que segue anexo, na base de dados de *homologação* do Personal Med.

**OBS:** o script gera um log em C:\, sendo assim, solicitamos que após a atualização, o log seja encaminhado para análise. Faça o download dos aplicativos e dll's que constam nos links em anexo e descompacte-os no diretório do Personal Med. **OBS:** os aplicativos e dll's devem ser atualizados em todos os micros que possuem o Personal Med instalado.

#### **Atenção**

Recomendamos que o chamado relacionado a esse boletim seja encerrado após a homologação.

# **Boletim Técnico**

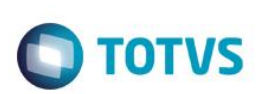

# **Atualizações do update/compatibilizador**

1. Alteração de **Arquivos.**

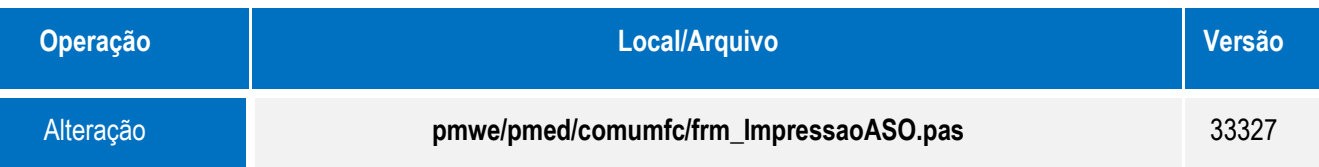

# **Procedimento para Configuração**

Não se aplica.

 $\ddot{\circ}$ 

## **Boletim Técnico**

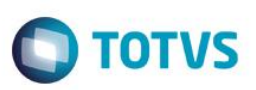

### **Procedimento para Utilização**

- 1. Acesse o módulo **Atendimento Clinico**.
- 2. Na Ficha Clinica do Paciente, crie um ASO e efetue a impressão do ASO em andamento.
	- a. No rodapé deverá ser impresso somente uma linha para preenchimento manual da data.
- 3. Crie um novo ASO, concluí-lo e efetue novamente a impressão.
	- a. No rodapé a data atual deverá ser impressa sem o local.

### **Informações Técnicas**

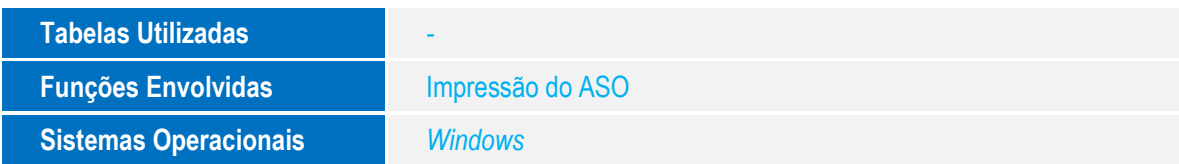

Este documento é de propriedade da TOTVS. Todos os direitos reservados. ©